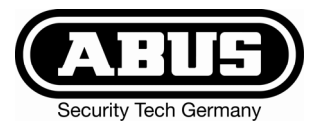

# Inbraak alarmcentrale Terxon MX - Gebruiksaanwijzing

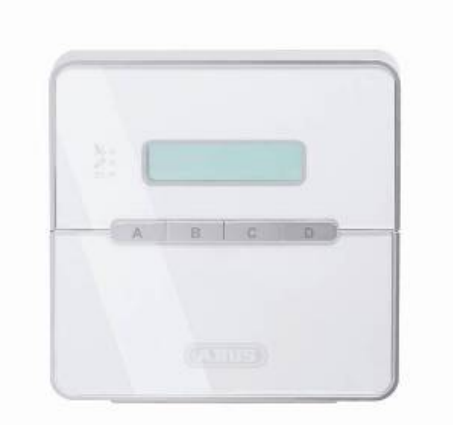

## moning build on bodrift Perfecte veiligheid voor woning, huis en bedrijf

Deze gebruiksaanwijzing hoort bij dit product. Ze bevat belangrijke opmerkingen over het in gebruik nemen en de bediening. Let hierop, ook als u dit product aan derden doorgeeft. Bewaar daarom de gebruiksaanwijzing om deze na te kunnen lezen! Een lijst met alle inhouden vindt u in de inhoudsopgave op pagina 3.

 $\epsilon$ 

# **1 Inleiding**

#### Geachte klant,

wij bedanken u voor de aankoop van de inbraakalarmcentrale Terxon MX. Met dit toestel heeft u een product gekocht, dat met de allernieuwste techniek werd gebouwd.

Dit product voldoet aan de eisen van de geldende Europese en nationale richtlijnen. De overeenstemming werd aangetoond, de overeenkomstige verklaringen en gedeponeerd.

Om deze toestand te behouden en een gebruik zonder gevaren te garanderen, moet u als gebruiker deze gebruiksaanwijzing in acht nemen!

Als u vragen heeft, neem dan contact op met uw speciaalzaak.

ABUS Security-Center GmbH & Co. KG 86444 Affing GERMANY www.abus-sc.eu info@abus-sc.eu

## **2 Bedoeld gebruik**

Deze inbraakalarminstallatie dient in combinatie met overeenkomstige melders en signaalgevers voor de beveiliging van uw eigendom. U kunt daarmee uw firma, huis, garage, tuinhuisje, weekendhuisje, etc. beveiligen.

De centrale meldt het ongeoorloofd binnendringen door het schakelen van uitgangen waarop u optische en akoestische, of stille alarmmelders kunt aansluiten.

NL Mera aangeloond, de overeenkomslige verklamigen en aan die een de metaal van de metaalde metaale aangesloten<br>documenten zijn bij de fabrikant (www.abus-sc.eu) oomponenten met vocht, bv. in badkamers e.d. moet Het contact van de installatie inclusief aangesloten componenten met vocht, bv. in badkamers e.d. moet beslist worden vermeden. Een andere toepassing dan hierboven beschreven kan tot beschadiging van dit product leiden.

> Bovendien is dit met gevaren, zoals bv. kortsluiting, brand, elektrische schok, etc. verbonden. De netadapter is voor het gebruik op het openbare stroomnet met 230 volt / 50 Hz wisselspanning geschikt.

Het gehele product mag niet gewijzigd of omgebouwd worden.

De aansluiting op het openbare stroomnet valt onder de voor het land specifieke bepalingen. Stelt u zich hierover a.u.b. van tevoren op de hoogte.

#### Inhoud  $3<sup>1</sup>$

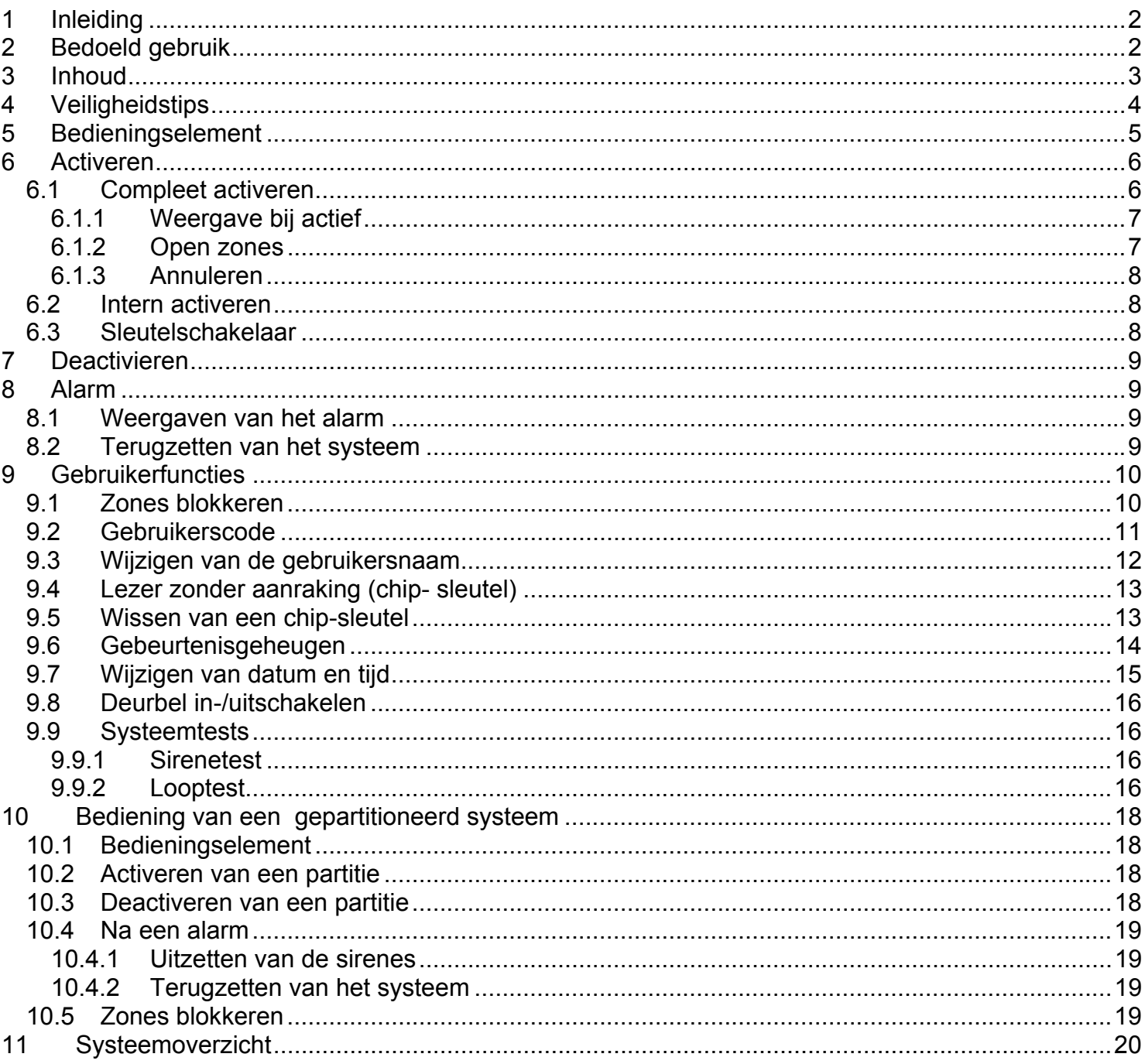

# **4 Veiligheidstips**

## !WAARSCHUWING!

Ter voorkoming van branden en verwondingen neemt u a.u.b. de volgende opmerkingen in acht:

- Bevestig het apparaat zeker op een droge plaats in het huis.
- Zorg voor voldoende ventilatie van de installatie.
- Stel de installatie niet aan temperaturen van onder -10°C of boven 55°C bloot.
- De installatie werd uitsluitend voor het gebruik binnenshuis geconstrueerd.
- De maximale luchtvochtigheid mag niet meer dan 90% (niet condenserend) bedragen.
- Zorg ervoor dat van buiten geen metalen voorwerpen in de installatie gestoken kunnen worden.
- Voer alle werkzaamheden aan de installatie in spanningsloze toestand uit.

## !LET OP!

Neem a.u.b. de volgende voorzorgsmaatregelen in acht, zodat uw apparaat altijd goed functioneert:

- De installatie wordt via de al ingebouwde transformator van 12V gelijkspanning voorzien.
- De transformator wordt via een apart beveiligde leiding met het 230VAC huisnet verbonden.
- De aansluitwerkzaamheden aan het huisnet vallen onder de nationale bepalingen.
- De noodstroomvoorziening wordt door een 7 Ah accu gegarandeerd.
- De maximale stroomopname van de aangesloten componenten mag nooit meer dan 1A bedragen.
- Vervang zekeringen altijd door zekeringen van hetzelfde type, in geen geval hoger.

## !BELANGRIJKE INFO!

Algemeen over de inbraakalarminstallatie

Door ondeskundige of slordige installatiewerkzaamheden kunnen signalen verkeerd geïnterpreteerd worden en kan er daardoor vals alarm worden gegeven. De kosten voor het eventueel uitrukken van reddingsbrigades, zoals bijv.: brandweer of politie, moet de exploitant van de installatie betalen. Lees daarom deze handleiding aandachtig door en let tijdens de installatie van het systeem op de precieze benaming van de gebruikte leidingen en componenten.

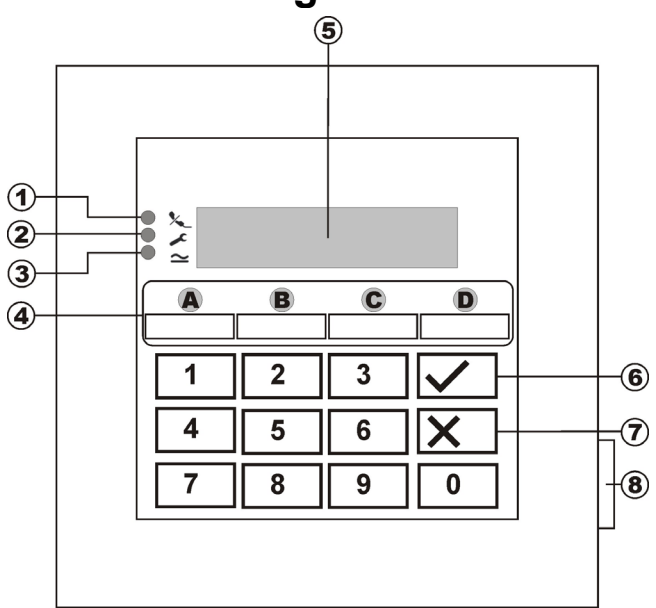

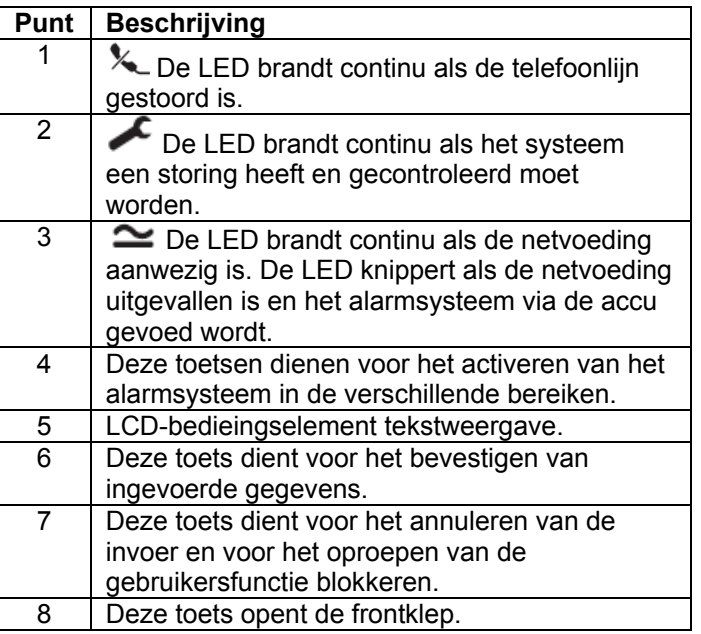

# **5 Bedieningselement**

#### **Extra toetsen (zie programming "87 Bedieningselementalarm"):**

- **1 & 3:** gelijktijdig indrukken om een overvalalarm op het bedieningselement te activeren.
- **4 & 6:** gelijktijdig indrukken om een med. noodoproep op het bedieningselement te activeren.
- **7 & 9:** gelijktijdig indrukken om een vuuralarm op het bedieningselement te activeren.

# **6 Activeren**

## **6.1 Compleet activeren**

Het alarmsysteem wordt in de regel altijd compleet geactiveerd als u van plan bent het object helemaal te verlaten en niemand zich meer in het object bevindt. De alarmcentrale kan alleen geactiveerd worden als alle zones gereed zijn, dat betekent alle ramen en deuren gesloten zijn. Er zijn twee mogelijkheden om het alarmsysteem via het bedieningselement (een andere mogelijkheid is via een sleutelschakelaar, zie pagina 8) compleet te activeren:

- 1.) U voert een geldige gebruikerscode in: **1 2 3 4** en druk vervolgens op de toets:  $\sqrt{\phantom{a}}$ .
- 2.) U voert een geldige gebruikerscode in: **1 2 3 4** en druk vervolgens op de toets:  $\boxed{\mathbf{A}}$

Al naar gelang hoe het gedrag van de alarmcentrale bij het activeren van het alarmsysteem geprogrammeerd werd, heeft u nu drie mogelijke varianten:

#### a) **Uitgangsvertraging**

Het alarmsysteem wordt na het verstrijken van de ingevoerde uitgangsvertragingstijd geactiveerd.

#### b) **Laatste deur**

Het alarmsysteem wordt bij het sluiten van een zone met de eigenschap in-/uitgang geactiveerd.

#### c) **Handmatig**

Het alarmsysteem wordt bij het sluiten van een contact, dat met een bedieningselement verbonden is, geactiveerd.

#### **Uitgangsvertraging**

Werd de variant uitgangsvertraging geprogrammeerd, dan krijgt u nu de volgende weergave op het LCD-display:

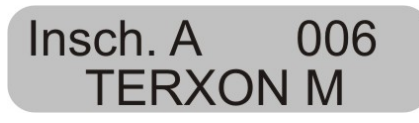

De centrale heeft nu uitgangsvertragingstijd gestart, zodat u het object kunt verlaten. De vertragingstijd in seconden loopt af. Daarbij wordt voor de duur van de vertragingstijd een doorlopend signaal gegenereerd (mocht er geen doorlopend signaal te horen zijn, lees dan a.u.b. de paragraaf "Open zones" op pagina 7).

**OPMERKING:** Het signaal wordt alleen gegenereerd als dit in het programmeermenu zo ingesteld werd.

#### **Laatste deur**

Werd de variant Laatste deur geprogrammeerd, dan krijgt u nu de volgende weergave op het LCD-display:

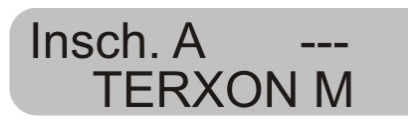

De centrale genereert nu een doorlopend signaal (mocht er geen doorlopend signaal te horen zijn, lees dan a.u.b. de paragraaf "Open zones" op pagina 7). U kunt het object nu verlaten. Het alarmsysteem wordt pas geactiveerd als u een zone met de eigenschap In-/uitgang gesloten heeft. Is deze zone al op het moment van activeren gesloten, dan moet deze nogmaals geopend en weer gesloten worden (openen en sluiten van de voordeur van huis/woning). Het alarmsysteem wordt zeven seconden na sluiten van de zone geactiveerd.

**OPMERKING:** Het signaal wordt alleen gegenereerd als dit in het programmeermenu zo ingesteld werd.

#### **Handmatig**

Werd de variant Handmatig geprogrammeerd, dan krijgt u nu de volgende weergave op het LCD-display:

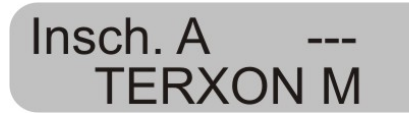

De centrale genereert nu een doorlopend signaal (mocht er geen doorlopend signaal te horen zijn, lees dan a.u.b. de paragraaf "Open zones" op pagina 7). U kunt het object nu verlaten. Het alarmsysteem wordt pas geactiveerd als u de in/uitgangszone gesloten heeft en een contact sluit, dat met een bedieningselement verbonden is. Het alarmsysteem wordt zeven seconden na sluiten van dit contact geactiveerd.

**OPMERKING:** Het signaal wordt alleen gegenereerd als dit in het programmeermenu zo ingesteld werd.

#### **6.1.1 Weergave bij actief**

Na het verstrijken van de vertragingstijd is de alarmcentrale geactiveerd en geeft onafhankelijk van de programmering ter bevestiging van het geslaagde activeren een dubbel signaal af. Op het LDCbedieningselement wordt weergegeven:

Niv. A Aan **TERXON M** 

**OPMERKING:** De weergave verschijnt alleen als dit in het programmeermenu zo ingesteld werd.

In het programmeermenu kunt u de instelling zo verrichten dat de weergave na ca. 30 seconden verdwijnt en in plaats daarvan datum en tijd verschijnen.

#### **6.1.2 Open zones**

Kan de alarmcentrale niet geactiveerd worden omdat een zone geopend is, dan geeft de centrale een dubbel signaal af. Vervolgens worden de zone(s) weergegeven, die een activeren van het alarmsysteem beletten.

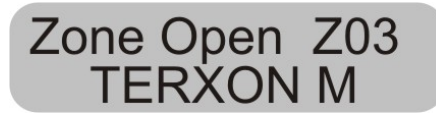

Sluit de geopende zones en activeer het alarmsysteem opnieuw.

Als de vertragingstijd loopt en een zone geopend wordt, dan wordt het ononderbroken signaal onderbroken en u hoort een gepulst signaal. Bovendien worden deze zones in het LDC-display weergegeven. De zones moeten binnen de uitgangsvertragingstijd gesloten worden, anders treedt er een intern alarm op en het systeem wordt niet geactiveerd. Bevestig dit alarm met de invoer van een geldige gebruikerscode. Het LCD-bedieningselement toont de zones, die de activering van het alarmsysteem belet hebben.

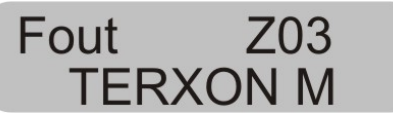

Voordat u het alarmsysteem opnieuw kunt activeren, moet de alarmcentrale gereset worden. Voer daarvoor een geldige gebruikerscode in:

**OPMERKING:** Het is mogelijk dat voor het resetten van de alarmcentrale de invoer van een programmeercode nodig is, als dit in het programmeermenu zo ingevoerd werd.

Er zijn zones, die op het moment van het activeren geopend mogen zijn. Het alarmsysteem start ondanks de geopende zones de uitgangsvertragingstijd, maar er wordt geen ononderbroken signaal, maar een gepulst signaal afgegeven. Het is belangrijk dat deze zones binnen de vertragingstijd gesloten worden, anders treedt er, zoals hierboven beschreven een intern alarm op. Zonetypes die geopend mogen zijn, zijn in-/uitgangszones en ingang-volgend-zones.

#### **6.1.3 Annuleren**

U kunt de lopende uitgangsvertraging op elk gewenst moment annuleren door een geldige gebruikerscode in te voeren.

#### **6.2 Intern activeren**

Mocht u maar een deel van uw object bewaken, bijvoorbeeld alleen de contacten op uw ramen of parterre, dan bestaat de mogelijkheid om het alarmsysteem intern te activeren.

In de programmeermodus van de centrale kan geconstateerd worden, welke zones bij de interne activering niet bewaakt worden. Om de interne modus B, C of D te activeren, gaat u als volgt te werk:

Voer een geldige gebruikerscode in: **1 2 3 4** en druk vervolgens op de toets:  $\boxed{B}$   $\boxed{C}$  of  $\boxed{D}$ . Al naar gelang programmering worden daardoor de verschillende zones geactiveerd.

> Niv. B Aan **TERXON M**

De centrale heeft nu de uitgangsvertragingstijd gestart, zodat u het bereik kunt verlaten. De vertragingstijd in seconden loopt af. Daarbij wordt voor de duur van de vertragingstijd een doorlopend signaal gegenereerd. Het verdere verloop is net als bij het activeren van het complete alarmsysteem.

**OPMERKING:** Bij de activering van interne bereiken is het al naar gelang programmering ook mogelijk dat de alarmcentrale deze bereiken ook zonder voorafgaande vertragingstijd, d.w.z. onmiddellijk activeert. U hoort dan geen ononderbroken signaal maar onmiddellijk de bevestiging voor het geslaagde activeren van het bereik.

#### **6.3 Sleutelschakelaar**

Met behulp van sleutelschakelaars heeft u de mogelijkheid, uw alarmsysteem zonder een gebruikerscode, alleen met een sleutel te activeren of uit te schakelen. Daarbij is het ook mogelijk dit in combinatie te doen, d.w.z. activeren via het bedieningselement, uitschakelen via de sleutelschakelaar of omgekeerd.

Met de sleutelschakelaar kan het systeem in de verschillende bereiken actief geschakeld worden, al naar gelang hoe de zone geprogrammeerd werd. Er kan ook alleen dat bereik uitgeschakeld worden waarvoor de sleutelschakelaar geprogrammeerd werd. Ook een alarm kan op elk gewenst moment onmiddellijk gestopt worden.

#### TIP:

Het gebruik van sleutelschakelaars is met name voor bedrijven interessant. Speciaal daar waar veel verschillende gebruikers zijn of het risico van het onbevoegd doorgeven aan vreemden moet worden voorkomen.

# **7 Deactivieren**

U heeft op elk gewenst moment (ook na een alarm) de mogelijkheid uw alarminstallatie met behulp van een geldige gebruikerscode op 'niet-actief' te schakelen. Tijdens het betreden van het object door een in-/uitgangszone start de ingestelde ingangsvertragingstijd. U wordt nu gevraagd binnen de ingestelde vertragingstijd een gebruikerscode in te voeren, aangezien er anders na het verstrijken van de vertragingstijd een alarm wordt afgegeven. Ga als volgt te werk:

Betreed het gebouw door een hiervoor bestemde deur (in- /uitgangszone). De ingangsvertragingstijd start. Gelijktijdig wordt een snel gepulst signaal afgegeven.

# Niv. A Aan **TERXON M**

Voer een geldige gebruikerscode in: **1 2 3 4.**  Heeft u tot aan het verstrijken van de ingangsvertragingstijd een geldige code ingevoerd, dan wordt het alarmsysteem uitgeschakeld. Er volgt een dubbel signaal en het LCDdisplay toont weer de datum en de tijd.

# **8 Alarm**

### **8.1 Weergaven van het alarm**

Mocht er in actieve toestand van het alarmsysteem een alarm afgegeven worden, dan wordt al naar gelang instelling in het programmeermenu een intern, lokaal of extern alarm geactiveerd. Na het deactiveren van de alarmcentrale wordt de zone weergegeven, die het alarm geactiveerd heeft. De centrale toont de zone via het LCDdisplay:

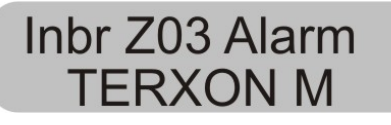

Na een alarm moet het alarmsysteem gereset worden.

## **8.2 Terugzetten van het systeem**

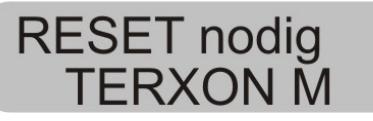

Voor het resetten na een alarm is de invoer van een geldige gebruikerscode nodig. Voer de gebruikerscode opnieuw in.

**OPMERKING:** Het is mogelijk dat voor het resetten van de alarmcentrale de invoer van een programmeercode nodig is, als dit in het programmeermenu zo ingevoerd werd.

# **9 Gebruikerfuncties**

Via het bedieningselement kunt een reeks functies uitvoeren. Hier een overzicht van de gebruikersfuncties.

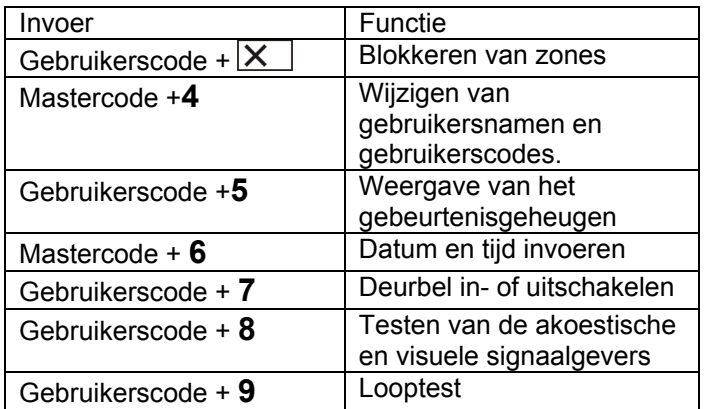

Om deze functies uit te voeren, moet de geldige gebruikerscode of mastercode ingevoerd worden. In plaats van de gebruikerscode kunt u ook een chip-sleutel voor het bedieningselement houden.

## **9.1 Zones blokkeren**

Deze mogelijkheid maakt het individueel blokkeren (uitschakelen) van afzonderlijke zones uit de bewaking mogelijk. De zone wordt maar eenmalig (voor de volgende actieve bewakingstijd, d.w.z. tot aan het volgende uitschakelen) geblokkeerd en moet, indien gewenst, bij het volgende op actief schakelen opnieuw geblokkeerd worden. Ga als volgt te werk:

Voer een geldige gebruikerscode in. In het LCD- display staat:

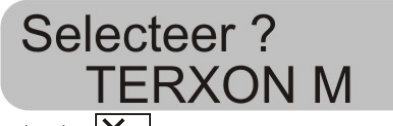

Druk op de toets:  $X$ .

Het bedieningselement toont:

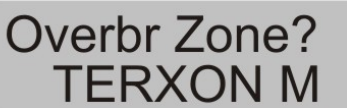

Voer nu met twee cijfers het zonenummer in, dat u wilt blokkeren (d.w.z. uit de bewaking uitschakelen).

Druk op de toets:  $\sqrt{\phantom{a}}$ 

Het bedieningselement toont:

Overbr Zone? 01o **TERXON M** 

Om nog meer zones te blokkeren, voert u nu nog een zonenummer in. Om de blokkering weer op te heffen,

drukt u opnieuw op de toets  $\vee$ 

Voor het verlaten van de weergave drukt u op de toets:  $\mathsf{X}^-$ .

**OPMERKING:** Er zijn zonetypes die niet uitgeschakeld kunnen worden. Er kunnen alleen zones uitgeschakeld worden, die ook in de programmering van de zone-eigenschap vrijgegeven werden. Zones die niet uitgeschakeld mogen worden, worden met een "X" achter het zonenummer weergegeven. Het bedieningselement toont:

# Overbr Zone?01X **TERXON M**

Om het alarmsysteem met geblokkeerde zones te activeren, gaat u als volgt te werk:

Voer uw gebruikerscode in en activeer een bereik. Het systeem geeft een foutsignaal af en in het display staat bijvoorbeeld:

# A:Zone # Ovbr01? **TERXON M**

Om het alarmsysteem met de geblokkeerde zone te activeren, drukt u op de toets:  $\sqrt{\phantom{a}}$ Heeft u meerdere zones geblokkeerd, druk dan opnieuw op de toets, tot u alle zones bevestigd heeft. Wilt u het alarmsysteem niet activeren, druk dan op de toets:  $\mathbf{X}$ 

Nadat de laatste zone geactiveerd werd, start het alarmsysteem de vertraging.

**OPMERKING:** Geblokkeerde zones zijn alleen gedurende een activeringsperiode geblokkeerd.

## **9.2 Gebruikerscode**

De eerste gebruikerscode is gelijktijdig de mastercode. Met deze code kunt u andere gebruikerscodes instellen en gebruikersnamen geven. Het alarmsysteem kan maximaal 16 gebruikerscodes opslaan. Elke gebruiker moet zijn eigen code hebben. Elke keer dat een gebruikerscode wordt ingevoerd, wordt deze in het gebeurtenisgeheugen met de gebruikersnummers B001, B002, …opgeslagen.

De fabriekscode voor gebruiker 002 t/m 016 zijn x002 t/m x016.

Naast de gebruikerscodes is er nog een overvalcode, die B017 genoemd wordt. Wordt in plaats van de gebruikerscode de overvalcode voor het uitschakelen van het alarmsysteem ingevoerd, dan wordt het alarmsysteem uitgeschakeld, gelijktijdig wordt echter nog een uitgang geactiveerd, die per optionele telefoonkiezer stil doorgegeven kan worden.

De gebruikerscodes B002 t/m B016 en de overvalcode B017 werken niet, tot deze gewijzigd worden.

Voor het wijzigen van de gebruikerscode gaat u als volgt te werk:

Voer de mastercode in.

Het bedieningselement toont:

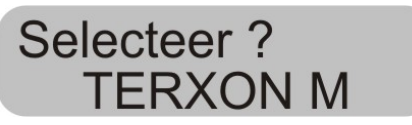

Druk op de toets: **4**

Het bedieningselement toont:

Oude Code? **TERXON M** 

Voer de gebruikerscode in, die u van plan bent te wijzigen. Werd de gebruikerscode nog niet gewijzigd, voer

dan voor de gebruikers B002 t/m B016 en de overvalcode de code x002 t/m x016 of x017 in.

Bevestig uw invoer met de toets.  $\vee$ 

Het bedieningselement toont:

**U02: Gebr 02 TERXON M** 

Als u de naam van de gebruiker niet wilt wijzigen, drukt u op de toets:  $\vee$  . Wilt u de naam wijzigen, lees dan de paragraaf "Naam wijzigen" op pagina 11.

Nadat u de invoer van de gebruikersnaam heeft bevestigd, wordt u gevraagd, de nieuwe gebruikerscode in te voeren.

Het bedieningselement toont:

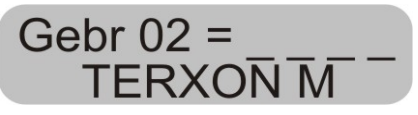

Voer de nieuwe uit vier cijfers bestaande code in. Gebruik geen nul "0" als eerste cijfer.

Bevestig uw invoer en druk op de toets:  $\boxed{\checkmark}$ 

**OPMERKING:** Om een code te wissen, voert u **0 0 0 0** in.

## **9.3 Wijzigen van de gebruikersnaam**

Gebruik het toetsenbord om de gebruikersnaam met maximaal 12 tekens in te voeren.

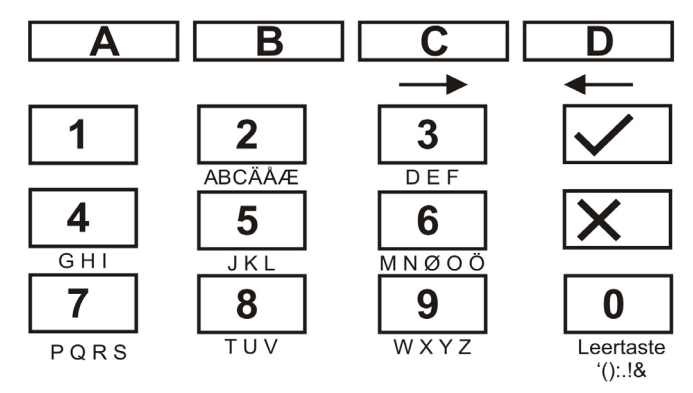

Hieronder wordt als naam van de zone het woord "HOFNED" ingevoerd.

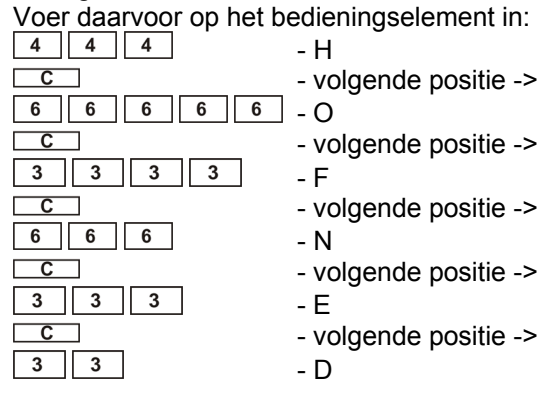

Heeft u iets verkeerd getypt, dan kunt u met de D-toets  $\Box$  de cursor achteruit bewegen.

Een letter of een cijfer wist u door op deze positie met behulp van de 0-toets  $\boxed{0}$  een spatie te zetten.

Heeft u een nieuwe gebruikersnaam ingevoerd, bevestig dan uw invoer.

Voer daarvoor op het bedieningselement in:  $\angle$ .

#### **9.4 Lezer zonder aanraking (chip sleutel)**

Naast de invoer van een gebruikerscode kan een gebruiker zich ook door een lezer zonder aanraking (chipsleutel) legitimeren. Houd daarvoor de chip-sleutel voor het bedieningselement in plaats van het invoeren van een gebruikerscode. Aan elke gebruikerscode kan een chipsleutel worden toegevoegd. Om een nieuwe chip-sleutel aan het systeem toe te voegen, gaat u als volgt te werk:

Voer de gebruikerscode 1 (B001 of mastercode) in.

Het bedieningselement toont:

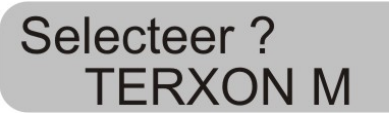

Druk op de toets: **4**

Het bedieningselement toont:

Oude Code? **TERXON M** 

Voer de gebruikerscode in waaraan u een chip-sleutel wilt toevoegen.

Het bedieningselement toont:

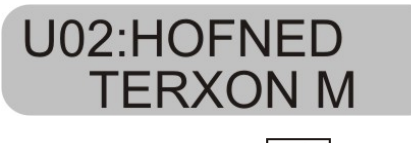

Bevestig uw invoer met de toets:  $\boxed{\checkmark}$ 

Het bedieningselement toont:

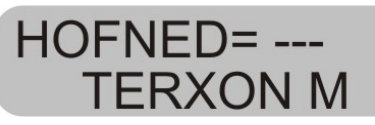

Houd de chip-sleutel voor het bedieningselement. Het bedieningselement laadt nu de functie van de chip-sleutel en bevestigt het geslaagde inlezen met een dubbel signaal.

Het bedieningselement toont nu weer datum en tijd. Om een nieuwe chip-sleutel in te lezen, herhaalt u de hierboven getoonde stappen.

## **9.5 Wissen van een chip-sleutel**

Een chip-sleutel kan alleen samen met de gebruikerscode gewist worden. Wordt de gebruikerscode gewist, wist u daardoor gelijktijdig de chip-sleutel.

Ga bij het wissen van de chip-sleutel zo te werk, zoals bij het wissen van de gebruikerscode en voer als gebruikerscode in: **0 0 0 0.**

Bevestig uw invoer met de toets.  $\boxed{\checkmark}$ 

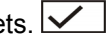

De alarmcentrale bevestigt het wissen van de gebruikerscode en van de chip-sleutel met een dubbel signaal.

## **9.6 Gebeurtenisgeheugen**

Het alarmsysteem slaat de laatste 250 gebeurtenissen op. Om het gebeurtenisgeheugen op te roepen, gaat u als volgt te werk:

Voer een geldige gebruikerscode in.

Het bedieningselement toont:

Druk op de toets: **5**

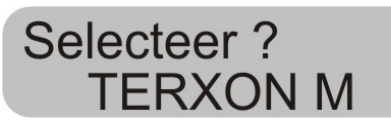

## NL

Het LCD-display toont nu de jongste gebeurtenissen als eerste.

Om binnen het gebeurtenisgeheugen vooruit en achteruit te bladeren, gebruikt u toets 1 om vooruit te bladeren of toets 3 om achteruit te bladeren.

Druk op de toets  $\boxed{\smile}$  om tussen de gebeurtenis en datum/tijd te wisselen.

Druk op de toets  $X$  om het gebeurtenisgeheugen te verlaten.

Het gebeurtenisgeheugen kan niet door de programmeur en niet door de gebruiker gewist worden.

Vermeldingen in het gebeurtenisgeheugen en hun betekenis:

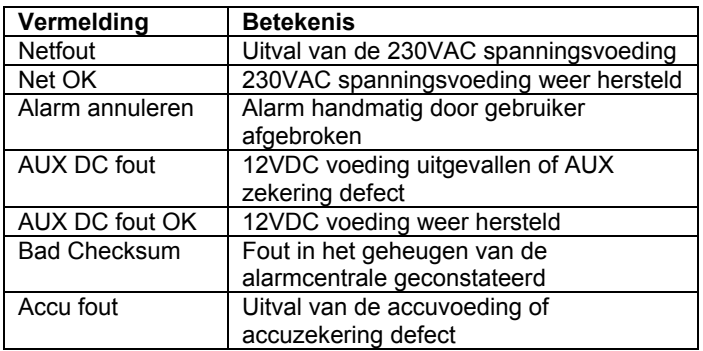

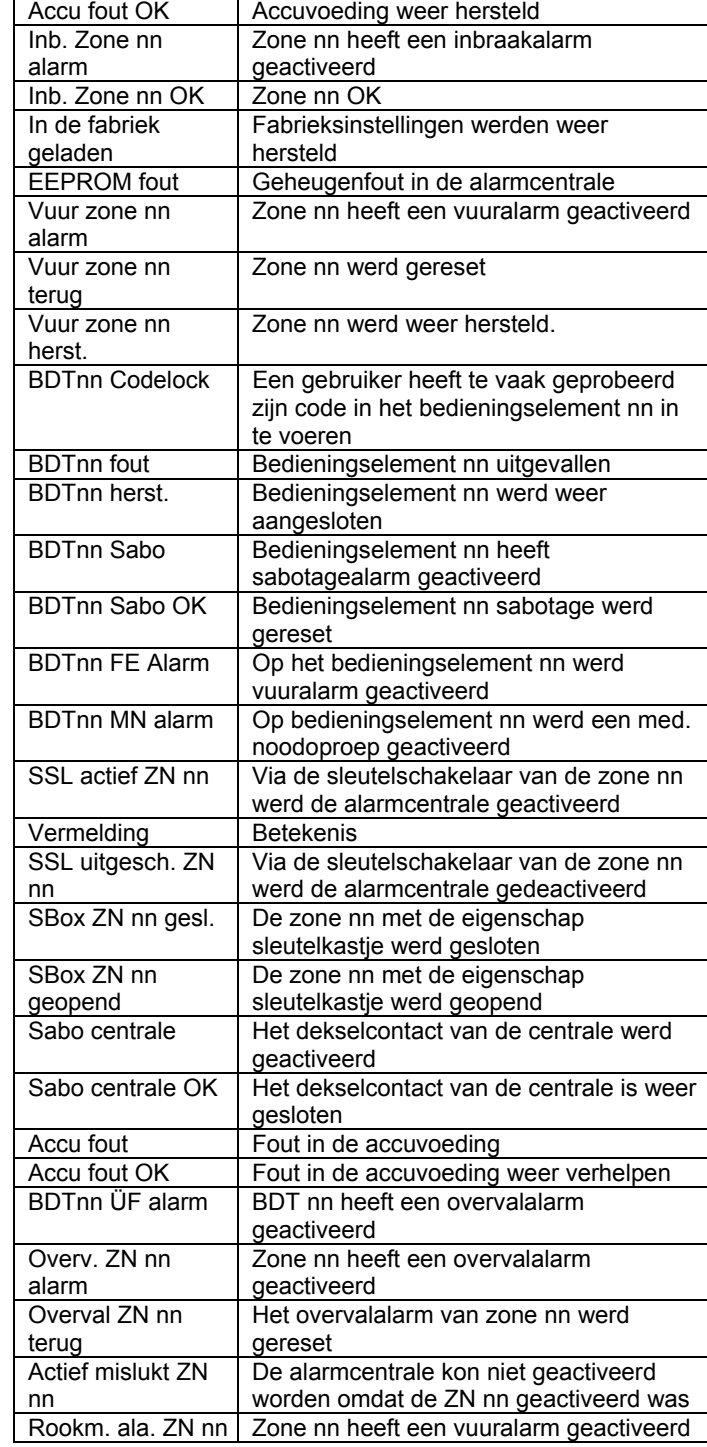

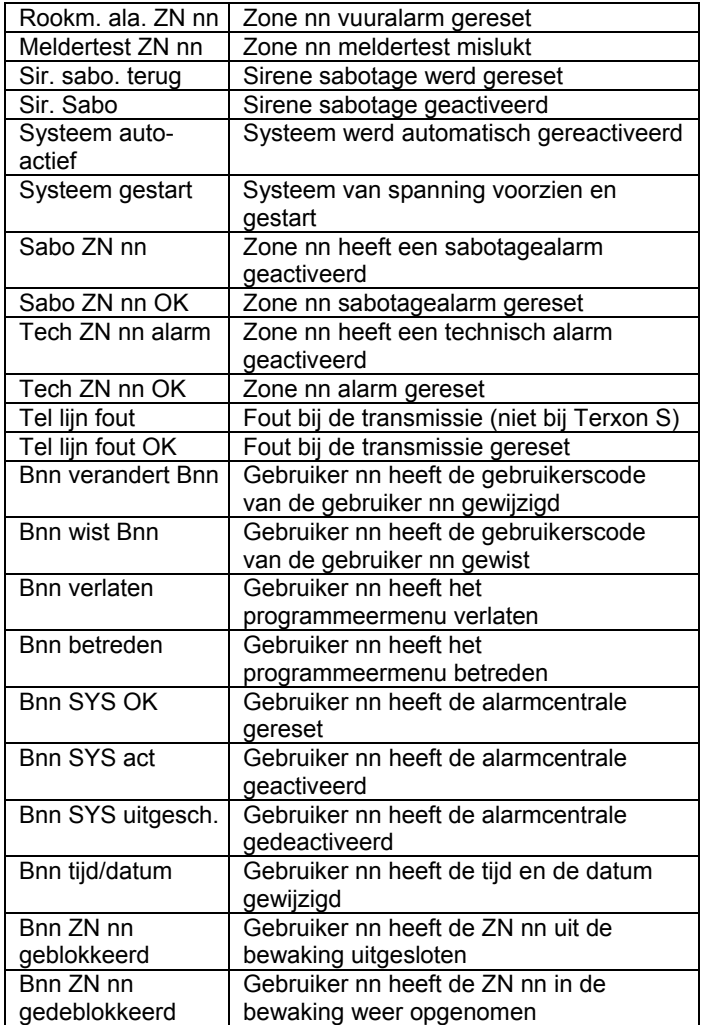

De programmeercode wordt als B00, de gebruikerscode 01 t/m 016 als B01 t/m B16 opgeslagen. Heeft u het systeem via een sleutelschakelaar geactiveerd, dan wordt dit als B21 weergegeven.

## **9.7 Wijzigen van datum en tijd**

De interne tijd loopt zolang de alarmcentrale van spanning wordt voorzien. Mocht de spanningsvoeding uitvallen (accu en net), dan wordt de tijd en de datum gereset. Voor het wijzigen van datum en tijd, bijvoorbeeld bij de omschakeling van zomer-/wintertijd gaat u als volgt te werk:

Voer de gebruikerscode 1 (of B001 of mastercode) in. Alleen deze code is in staat datum en tijd te wijzigen.

Het display toont:

# Selecteer? **TERXON M**

Druk op de toets **6**.

Het display toont:

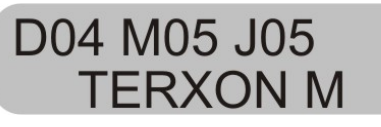

Voer nu met twee cijfers de dag, maand en het jaar in. Bij de invoer van de maand staat 01 voor januari en 12 voor december.

Bevestig elke invoer met de toets:  $\vee$ 

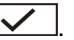

Na de laatste invoer verspringt de weergave en toont:

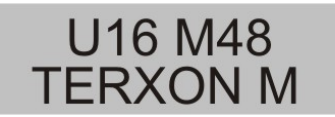

Voer nu met twee cijfers de tijd in. Bevestig elke invoer met de toets:  $\sqrt{\phantom{a}}$ .

Heeft u de datum en tijd ingevoerd, dan bevestigt dit de alarmcentrale met een dubbel signaal en het bedieningselement toont weer de actuele datum en tijd.

## **9.8 Deurbel in-/uitschakelen**

Uw alarmsysteem kan zo geprogrammeerd worden, dat sommige zones bij het activeren een signaal afgeven. Om de deurbel voor deze zones handmatig in of uit te schakelen, gaat u als volgt te werk:

Voer uw gebruikerscode in.

Het bedieningselement toont:

Selecteer? **TERXON M** 

Druk op de toets **7**.

Het bedieningselement toont:

 $D.$ Bel Aan  $=$ **TERXON M** 

Om tussen de functie Aan of Uit te wisselen, drukt u opnieuw op toets **7**.

Voor het bevestigen van de instelling, drukt u op de toets  $\overline{\smile}$ .

Werd de instelling opgeslagen, dan bevestigt dit de alarmcentrale met een dubbel signaal en toont weer datum en tijd.

## **9.9 Systeemtests**

#### **9.9.1 Sirenetest**

U kunt alle aangesloten akoestische en visuele signaalgevers testen. Ga daarvoor als volgt te werk:

Voer uw gebruikerscode in.

Het bedieningselement toont:

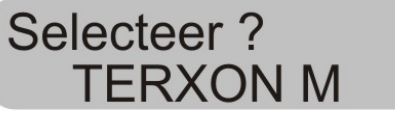

Druk op de toets **8**.

Het bedieningselement toont:

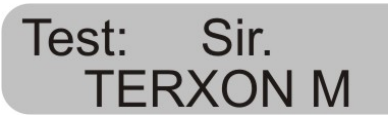

De alarmcentrale test nu achter elkaar eerst de uitgangen, die als sirene gemarkeerd zijn, dan de uitgangen voor het flitslicht, dan de uitgang voor luidspreker en het bedieningselement. Werd de test beëindigd, dan geeft de alarmcentrale een dubbel signaal af en toont weer datum en tijd.

#### **9.9.2 Looptest**

U kunt een looptest uitvoeren en controleren of alle melders goed functioneren. Zorg er echter voor dat niemand anders een melder activeert terwijl u de test uitvoert, aangezien er anders een verkeerde analyse kan optreden.

Voer uw gebruikerscode in.

Het bedieningselement toont:

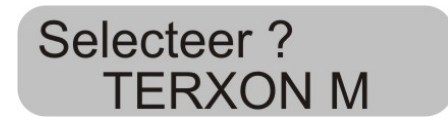

Druk op de toets **9**.

Het bedieningselement toont:

# Looptest<br>TERXON M

Loop door uw alarmsysteem en activeer de afzonderlijke melders. Werd een melder geactiveerd, dan wordt dit via de bedieningselementen en de interne alarmgever akoestisch gemeld. Gelijktijdig toont het bedieningselement de zone, die geactiveerd werd.

Het bedieningselement toont:

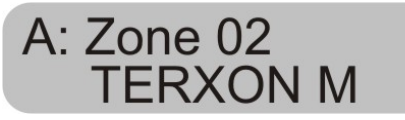

Heeft u meer dan één melder geactiveerd, dan worden de afzonderlijke zones achter elkaar afwisselend weergegeven.

Als u alle melders geactiveerd heeft, drukt u voor het beëindigen van de test op de toets  $\sqrt{\phantom{a}}$ .

OPMERKING: U kunt de test op elk gewenst moment door indrukken van de toets  $\sqrt{\phantom{a}}$  beëindigen. Zones met de eigenschap Vuur, Overval of 24 uur kunnen niet getest worden. Sabotagecontacten kunnen niet getest worden.

# **10 Bediening van een gepartitioneerd systeem**

De bouwer kan de centrale zo programmeren dat ze zich als 4 aparte alarmcentrales gedraagt. De partities worden partitie A, B, C en D genoemd. Deze kunnen onafhankelijk van elkaar actief en niet-actief geschakeld worden. Er kunnen meerdere partities gelijktijdig actief of niet-actief geschakeld worden, dit wordt door de bouwer vastgelegd.

#### **10.1 Bedieningselement**

In het gepartitioneerde systeem hebben de toetsen **A**, **B**, **C** en **D** de volgende functies:

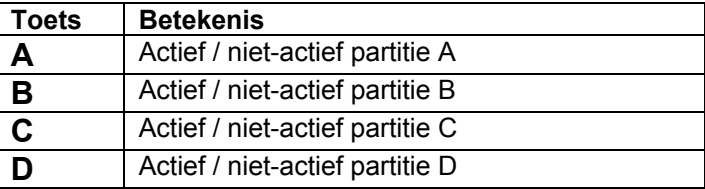

#### **10.2 Activeren van een partitie**

1. Voer uw gebruikerscode via het toetsenbord in of houd uw proximity-codesleutel voor het bedieningselement. Als er geen andere partitie actief geschakeld is, toont het display:

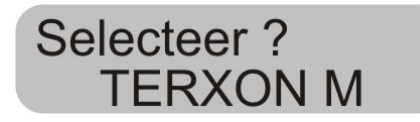

Als er al een andere partitie actief geschakeld is, dan toont het display:

# Uitsch. ? B **TERXON M**

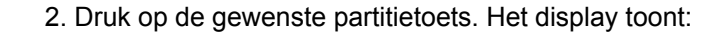

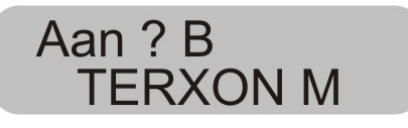

3. Druk op de toets  $\sqrt{\phantom{a}}$ Het display toont, welke partitie de centrale op dat moment actief schakelt en de tijd tot aan het einde van deze procedure. Er klinkt een uitgangssignaal op het bedieningselement als dit zo geprogrammeerd is. Na de verstreken tijd schakelt de centrale de partitie actief en het bedieningselement geeft aan, welke partitie actief geschakeld is.

#### **10.3 Deactiveren van een partitie**

De ingangstijd start als u de voordeur opent. Tijdens de toegangstijd klinkt er een pulserend signaal.

1. Voer uw gebruikerscode in of houd uw proximitycodesleutel voor het bedieningselement. Op het display worden de partities weergegeven waartoe u toegang heeft.

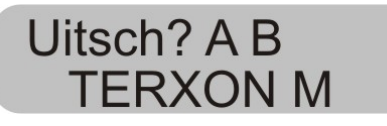

2. Druk op de overeenkomstige partitietoets **A**, **B**, **C** of **D** en vervolgens op de toets  $\vee$ Het toegangssignaal stopt. De partitie is nu uitgeschakeld.

18

### **10.4 Na een alarm**

#### **10.4.1 Uitzetten van de sirenes**

Elke partitie zou onafhankelijk van de andere partities een alarm kunnen afgeven. Maar niet alle gebruikers hebben toegang tot alle partities. Het systeem biedt echter elke gebruiker de mogelijkheid, de sirenes na een alarm uit te zetten.

Het systeem toont een alarm in de partitie A.

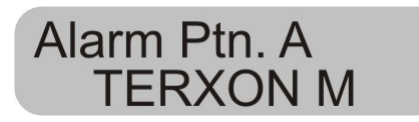

1. Voer uw gebruikerscode in. De sirenes worden uitgezet. Het display toont, tot welke partities u toegang heeft.

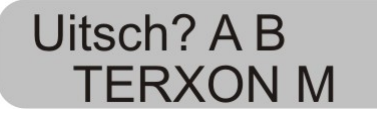

2. Druk op de overeenkomstige toets voor het deactiveren van de gewenste partitie. Druk op de toets  $\frac{\sqrt{1}}{2}$ 

#### **10.4.2 Terugzetten van het systeem**

Een gepartitioneerd systeem gebruikt dezelfde methoden voor het terugzetten als een enkel systeem. Een paar verschillen moeten echter genoemd worden:

#### 1. Gebruiker-reset

Voer de gebruikerscode in of houd een proximitycodesleutel voor het bedieningselement. De weergave toont de partities waartoe u toegang heeft.

2. Druk op de toets  $\vee$  . De weergave toont een uit 4 cijfers bestaande reset-code.

3. Voer het op afstand resetten zoals in de installatieinstructies beschreven door.

## **10.5 Zones blokkeren**

De methode voor het blokkeren van zones in het gepartitioneerde systeem is veranderd. Er kunnen geen zones meer tijdens het op actief schakelen van het systeem geblokkeerd worden.

1. Voer uw toegangscode in (of proximity-codesleutel), en druk op de toets  $X$ Het display toont:

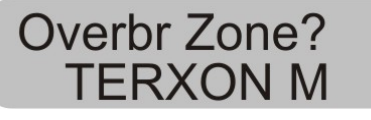

2. Voer het zonenummer in, die u wilt blokkeren. Als u geen autorisatie voor het blokkeren van deze zone heeft, toont het display:

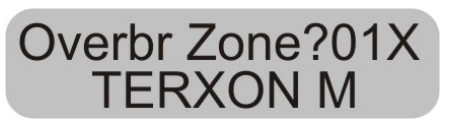

Als u de autorisatie heeft, een zone te blokkeren, dan wordt het volgende weergegeven:

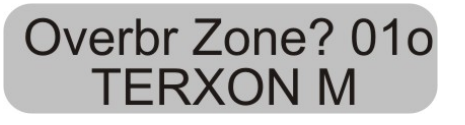

Als een onmiddellijk-alarmzone geblokkeerd heeft, dan wordt u bij het volgende op actief schakelen om bevestiging van de zoneblokkering gevraagd. Druk op

 $\vee$  en de centrale gaat met het op actief schakelen met een geblokkeerde zone door. Bij het volgende deactiveren wordt de blokkering van de zone weer verwijderd. Een geblokkeerde 24-uurs zone moet handmatig via het bedieningselement gedeblokkeerd worden:

- 1. Gebruikerscode invoeren (of proximity-codesleutel)
- 2. Druk op  $\overline{X}$  gevolgd door het zonenummer en  $\overline{Y}$ .

# **11 Systeemoverzicht**

Dit systeemoverzicht geeft informatie over de in uw alarmsysteem geïnstalleerde componenten, hun standplaats en werking, en evt. wijzigingen. Het systeemoverzicht is altijd ook onderdeel van het alarmsysteem en dient op een veilige plaats te worden bewaard.

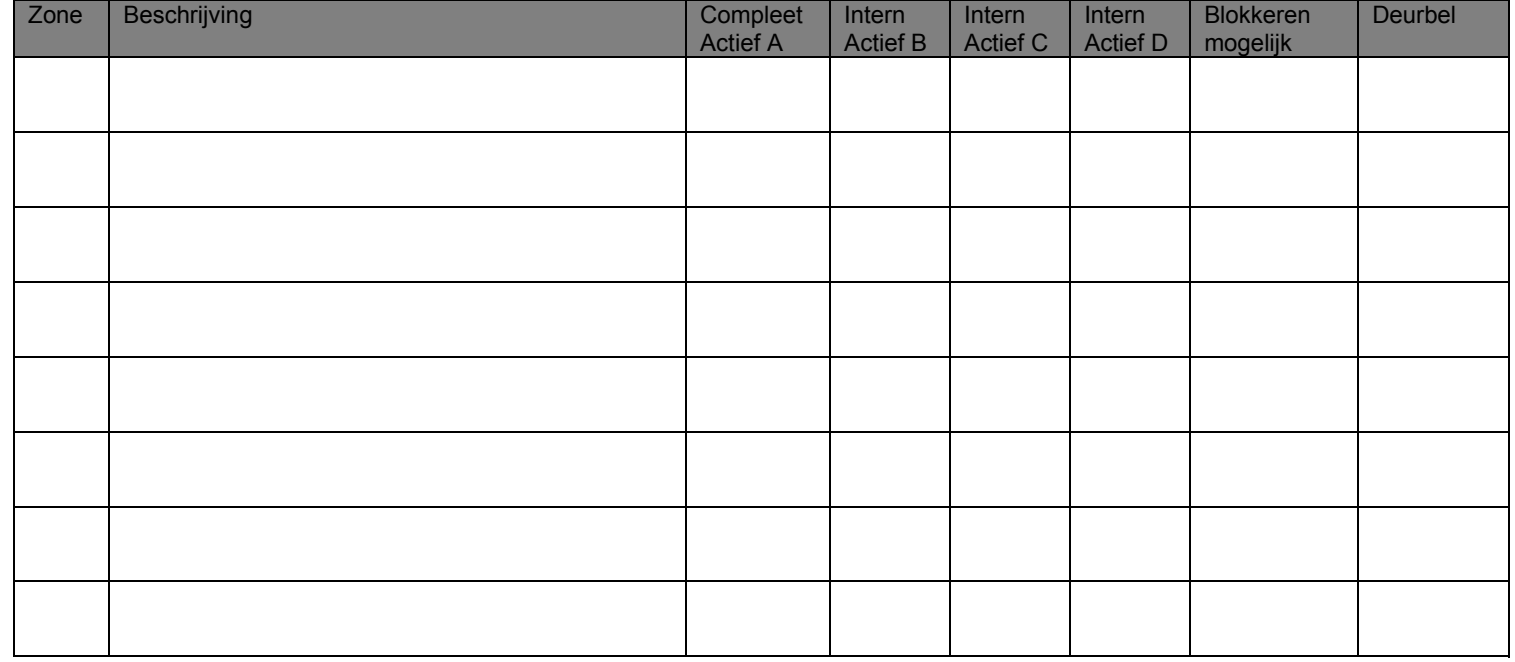

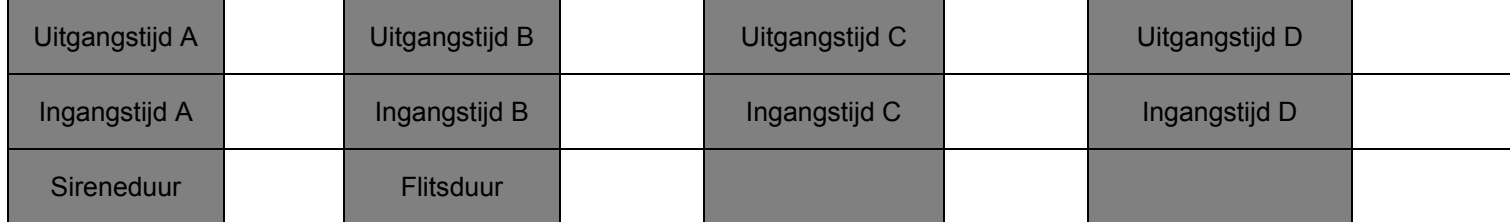

In geval van storing neemt u a.u.b. contact op met:

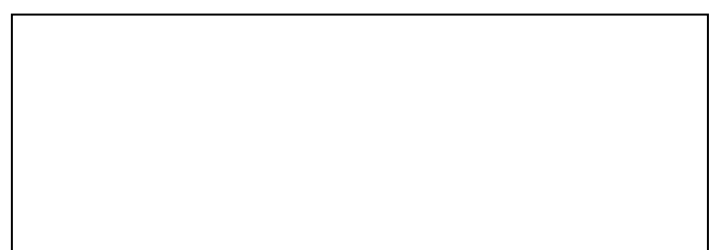